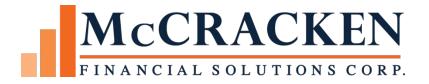

# LIBOR TO SOFR

**ROUNDING INDEX + SPREAD** 

Release 19F, Release 20 and Above

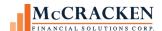

The contents of this document is intended for the use of our customers only and is not intended for distribution to those individuals who do not have a need to know to do their job.

<sup>©</sup>McCracken Financial Solutions Corp.

8 Suburban Park Drive Billerica, MA 01821-3903 (978) 439-9000 Main (908) 439-9068 Fax www.mccrackenfs.com

Compatible Releases:

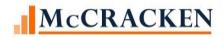

## **Contents**

| LIBOR to SOFR Transition                                                 | ∠ |
|--------------------------------------------------------------------------|---|
| Change to Strategy at Release 19F and Above Coming                       |   |
| Activating the New Index Rounding Calculate for Adjustable Method P      |   |
| New Mapping Tool Template for adding/updating 'Use Round Index + Spread' |   |
| Mapping Tool Template for Pending Adjustable Loan Changes                |   |
| Adjustable Loan Widget                                                   |   |

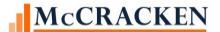

#### LIBOR to SOFR Transition

McCracken is in the process of creating a change to address a rounding scenario not currently handled by Strategy. This change will go into Release 20A. The change will also be available at Release 19F and Release 20 and will not require a Strategy build to install. Job #22782

The final Fed ruling implementing the LIBOR Act was published recently and it introduced a conforming change to the loan documents that stated for a loan moving from LIBOR to SOFR after the June 30 cessation date, the original rounding from the loan document would be honored. Therefore, if LIBOR loans currently have a rounding convention, it will apply to the loans that transition to SOFR.

The LIBOR Act also states that loans that are transitioning from LIBOR to a SOFR rate, may have an additional Tenor Spread Adjustment. Strategy supports the loans transitioning from LIBOR to SOFR, using Strategy's Adjustable Method P to apply both the Margin and Spread Adjustment to the SOFR index. Adjustable Methods P (Two Ops) uses fields on the Constants and Constraints screen of the Adjustable Loan Information window to enter both a Margin and a Tenor Spread Adjustment.

- Index: Adjustable Loan Info Screen selected SOFR replacement Rate
- Margin #1% Constants & Constraints Enter the Margin stated in the loan agreement
- Math Operator #1: Constants and Constraints Addition
- Margin #2%: Constants & Constraints Enter the Tenor Spread Adjustment
- Math Operator #2: Constants and Constraints Addition

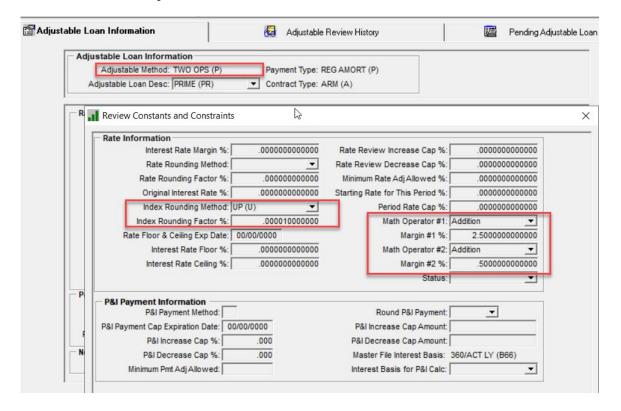

The assumption at the time of Release 19F was that the rounding would apply to:

- the SOFR Index which would be supported by Strategy's Index Rounding function, or
- to the new rate as a whole (Index + Tenor Spread Adjustment + Margin ), also supported by Strategy using the Rate Rounding function.

The final Fed ruling states that the rounding convention used for the LIBOR index will apply to the benchmark replacement for most cash products. The benchmark replacement is defined as the SUM of the comparable maturity term SOFR Rate + the Tenor Spread Adjustment. This rounding method is not supported by Strategy.

#### Change to Strategy at Release 19F and Above Coming

To support the new rounding requirement, McCracken will be making a backend programming change to support the new rounding calculation for Adjustable Method P.

#### Original Index Rounding Calculation:

- 1. RATE = Index
- 2. The Index Rounding Factor must be greater than 0,
  - a. RATE is rounded based on the Index Rounding Factor and Index Rounding Method

(If Index Rounding Method is to Nearest 1/8th, enter 0.0125% in Rounding Factor)

3. RATE is adjusted by Margin #1 % based on Math Operator #1 (Margin from Agreement is entered in the Margin#1% field)

(Math Operator#1 can be Add (Rate +Margin#1%), Multiply (Rate \*Margin#1%) or Divide (Rate / Margin #1%)

RATE is adjusted by Margin #2 % based on Math Operator #2 (Tenor Spread Adjustment must always be in the Margin#2% field)

New Index Rounding Calculation for Adjustable Method P.

RATE = Index + Margin#2 %
 (Tenor Spread Adjustment must always be in the Margin#2% field)
 (Math Operator #2 is defaulted to Add by the program)

- 2. The Index Rounding Factor must be greater than 0,
  - a. RATE is rounded based on the Index Rounding Factor and Index Round Method (Unconditionally Up, Unconditionally Down, or to the Nearest 1/8<sup>th</sup> of a percent).

(If Index Rounding Method is to Nearest 1/8<sup>th</sup>, enter 0.0125% in Rounding Factor)

3. RATE is adjusted by Margin #1 % based on Math Operator #1
(Margin from Agreement is entered in the Margin#1% field)
(Math Operator#1 can be Add (Rate +Margin#1%), Multiply (Rate \*Margin#1%) or Divide (Rate / Margin #1%)

For those loan agreements that may require that the rounding be applied to the Rate after the Margin is applied to the LIBOR Index, Strategy's Rate Rounding feature will add both the Margin #1% and Margin #2% and then round the Rate based on the values entered in the Rate Rounding Method and Rate Rounding Factor.

#### Activating the New Index Rounding Calculate for Adjustable Method P

Not all customers or loans may use this rounding method, so to apply the use of the New Index Rounding Calculation for Adjustable Method P for a loan, McCracken is placing a loan level User Defined Field on the Adjustable Loan tab to activate the option for each loan that requires this calculation.

The User Defined Field will be added programmatically when the patch is applied as an Inactive User Defined Field. If using the New Index Rounding Calculation for Adjustable Method P for <u>any</u> of your Adjustable Loans, you must change the User Defined field *Use Round Index + Spread* to 'Active' using UDF Maintenance.

If the *Use Round Index* + *Spread* UDF is set to 'Inactive', the field will not appear on the Adjustable Loans, User Defined Fields window and when the Rate Review takes place, any values entered in *Use Round Index* + *Spread* user-defined field will be ignored and the Original Index Rounding Calculation will continue to be used.

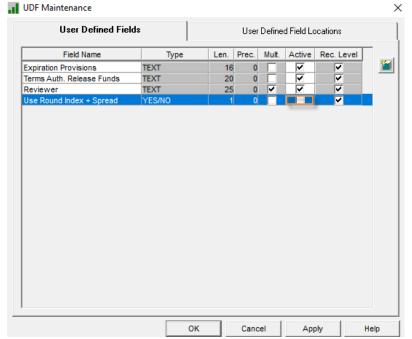

To change the status of the *Use Round Index* + *Spread* UDF to Active go to
 Tools>Maintenance>User Defined Fields

For any loan that requires the rounding of SOFR plus the Spread Adustment, the value in the *Use Round Index* + *Spread* will need to be set to a 'Y'.

The field can be manually updated from the Adjustable Loan Tab>Additional>User Defined Fields. When added, the field will appear at the bottom of the list of User Defined Fields if you have any other User Defined Fields associated with the Adjustable Loan tab.

.1- Make the User Defined Field Active to use the New Index Rounding Calculation for Method P for even one loan.

| 80043210 : User Defined Fields |    |        |       |      |
|--------------------------------|----|--------|-------|------|
| Use Round Index + Spread :     |    |        |       |      |
|                                |    |        |       |      |
|                                | ОК | Cancel | Apply | Help |

2- Adjustable Loan>Additional Menu>User Defined Fields

If the *Use Round Index* + *Spread* User Defined Field is Active in the system:

- When the value in the *Use Round Index* + *Spread* is set to 'Y' for Yes, <u>and</u> the Index Rounding Factor is greater than zero the New Index Rounding Calculation for Method P above will be used.
- When the value in the *Use Round Index* + *Spread* is set to 'N' for 'No' or blank, or the Index Rounding Factor is less than or equal to zero the Original Index Rounding Calculation will be used.

If the *Use Round Index* + *Spread* User Defined Field is Inactive in the system, the Original Index Rounding Calculation will be used.

#### New Mapping Tool Template for adding/updating 'Use Round Index + Spread'

McCracken will provide a new MaTi template to allow Customers to upload the value for the new User Defined Field – '*Use Round Index + Spread*' value to applicable loans.

Users will use a spreadsheet that contains the Account # and the value for the Use Round Index + Spread UDF.

| $\square$ | А         | В              |  |  |
|-----------|-----------|----------------|--|--|
|           |           | Use Round      |  |  |
| 1         | Account # | Index + Spread |  |  |
| 2         | 100100100 | Υ              |  |  |
| 3         | 100100101 | Υ              |  |  |
| 4         | 100100102 | Υ              |  |  |
| 5         | 200100100 | N              |  |  |
| 6         | 200100101 | N              |  |  |
| 7         | 200100102 | N              |  |  |

- Only one loan per row
- Account # must exist in PMASTR
- Use Round Index + Spread must be 'Y' or 'N'
  - o Y applies the New Index Rounding Calculation
  - o N uses the Existing Index Rounding Calculation

Either manual entry on the User Defined Field window in the Adjustable Loan module or the new Mapping Tool can be used to insert or update the value of the field.

If the User Defined Field '*Use Round Index* + *Spread*' is not made 'Active', upon data validation in the Mapping Tool a message will display "Use Round Index + Spread is inactive or not found."

7

### Mapping Tool Template for Pending Adjustable Loan Changes

Release 19F included a MaTi template for the *Pending Adjustable Loan Changes* file. Updates in Release 19F included fields that were needed to support the Adjustable Methods for transitioning LIBOR loans. This template can be used to update the Index Description, Adjustable Loan Method, Margin #1%, Math Operator #1, Margin #2%, and Math Operator #2 as needed.

|   | А                   | В               | С          | D             | Е             | F           | G            | Н        |
|---|---------------------|-----------------|------------|---------------|---------------|-------------|--------------|----------|
|   |                     |                 |            |               |               |             |              |          |
|   |                     |                 |            |               |               |             | Tenor Spread | Math     |
|   |                     |                 | Adjustable | Index         |               | Math        | Adjustment   | Operator |
| 1 | Account #           | Effective Date  | Method     | Description   | Margin 1%     | Operator #1 | Margin 2%    | #2       |
| 2 |                     |                 |            |               | AXSPD1        | AXOP1       | AXSPD2       | AXOP2    |
|   |                     |                 |            |               |               |             |              |          |
|   | MUST EXIST IN       |                 |            |               |               |             |              |          |
|   | PMASTR AND PARM,    |                 |            |               |               |             |              |          |
|   | AND THERE CANNOT    |                 |            |               |               |             | TENOR        |          |
|   | BE ANOTHER          | VALID DATE      |            |               |               |             | SPREAD       |          |
|   | PENDING ARM         | GREATER THAN OR |            | SOFR INDEX    |               |             | ADJUSTMENT   |          |
|   | CHANGE RECORD FOR   | EQUAL TO THE    |            | USING MUST BE | MARGIN STATED |             | DEFINED FOR  |          |
|   | THE LOAN WITH THE   | PRODCESS        |            | DEFINED PINFO | IN THE LIBOR  |             | TERM SOFR    |          |
| 3 | SAME EFFECTIVE DATE | THROUGH DATE    | P          | TABLE I2      | AGREEMENT     | A, D OR M   | RATE         | Α        |

<sup>3-</sup> Sample Pending Adjustable Loan Changes spreadsheet.

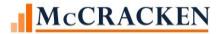

#### Adjustable Loan Widget

Also included in Release 19F, is the new Adjustable Loan widget that allows users to enter Pending Adjustable Loan Change records. Users can enter or view uploaded Pending Changes to the Adjustable Loan Method, Index Description, Margin #1%, Math Operator #2, Math Operator #2 fields as needed.

#### Pending Adjustable Loan Change Detail Apply Cancel Delete Delete MT Import Group Loan # 80043210 Continental Associates Adjustable Method STANDARD (USED FOR T-BILL IDX) (A) Monthly or Daily Review M Effective Date & Adjustable Loan Description Date Imported from Mapping Tool Mapping Tool User ~ **Effective Date** Adjustable Method Adjustable Loan Description ---Loan: Rate Information 0 Monthly or Daily Review Rate Chg Freq 0 Look Back Method Look Back Days For Rate Reviews Business Calendar Business Calendar Options Use Business Calendar: Review Date Rate Review Date Use Business Calendar: Change Date Rate Change Date Rate Chg Anniversary Date Original Index/DIAL Base % 0.00000000000000 New Interest Rate % 0.00000000000000 Index Description Maximum # Of Rate Reviews Loan: P&I Payment Information P&I Change Freq P&I Change Date P&I Re-Amortization Freq 0 P&I Re-Amort Date New P&I Payment 0.00 P&I Amortization "To" Date Constants & Constraints: Rate Information 0.0000000000000 Interest Rate Margin (+ or -) Rate Rounding Factor 0.00000000000000 Index Rounding Method Index Rounding Factor % 0.0000000000000 Rate Floor & Ceiling Exp Date Interest Rate Floor % Interest Rate Ceiling % 0.00000000000000 0.00000000000000 Rate Review Increase Cap % Rate Review Decrease Cap % 0.00000000000000 Minimum Rate Adj Allowed 0.00000000000000 0.00000000000000 Period Rate Cap % 0.00000000000000 Math Operator #1 Margin #1 % Math Operator #2 Margin/Spread #2 % 0.00000000000000

3-Portal>Adjustable Loans: Pending Adjustable Loan Change Detail allows you to check and enter the appropriate values for the Index Description, Margin #1%, Math Operator #1, Margin #2%, Math Operator #2 fields shown here outlined in Orange. Index Rounding Method and Index Rounding Factor% are also shown here outlined in blue.

#### LIBOR to SOFR Rounding Change

Since Rounding methods stated in the LIBOR loan agreement will remain the same with the exception of rounding the new SOFR Index PLUS the Tenor Spread Adjustment, your Index Rounding Method and Index Rounding Factor should not require changing, but if changes are needed the fields are available in the Pending Adjustable Loan Changes Details screen as well.

For more information on setting up Adjustable Method P loans or the changes included in Release 19F, see the Adjustable Loan Manual <u>available</u> here.